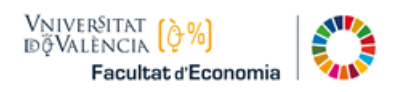

## **GUIA DE AUTO-MATRICULA ASIGNATURAS DE PRIMER CURSO Curso 2023-24**

# **TADE. Grado en Turismo y Administración y Dirección de Empresas**

Debes de matricularte de la **agrupación completa** de asignaturas de Primer Curso (72 créditos). Las clases se imparten en **horario** de mañana y **algunas asignaturas** se imparten en **valenciano**. El Primer Curso del doble Grado de TADE:

- o Se compone de 12 asignaturas, y debes elegir entre las asignaturas:
	- "Historia del mundo contemporáneo" o
	- "Introducción a la Sociología"
- o Se ha de elegir el idioma de la asignatura "Comunicación en 2ª lengua extranjera para Turismo I", que puede ser: "alemán", "francés" o "italiano"
- o El idioma que se elige en el Primer Curso deberá ser cursado también en 2º y 3º Curso del Grado

Elige una de las Agrupaciones con plazas disponibles, según tus preferencias:

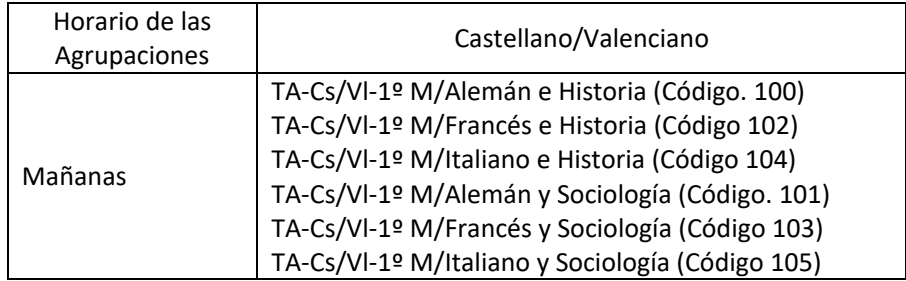

Asimismo, debes tener en cuenta también:

- o Si vas a solicitar ["Reconocimiento/ Convalidación de asignaturas"](https://www.uv.es/uvweb/economia/ca/estudis-grau/transferencia-reconeixement-credits/taules-reconeixement-credits-1286189549299.html).
- o Si vas a solicitar ["Matrícula a tiempo parcial"](https://www.uv.es/uvweb/economia/ca/estudis-grau/matricula/instruccions-matricula/centre-1285857851303.html).

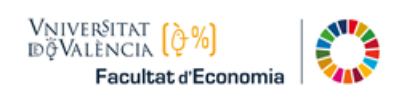

En la aplicación de matrícula las Agrupaciones se muestran, como veremos a continuación, en la pantalla:

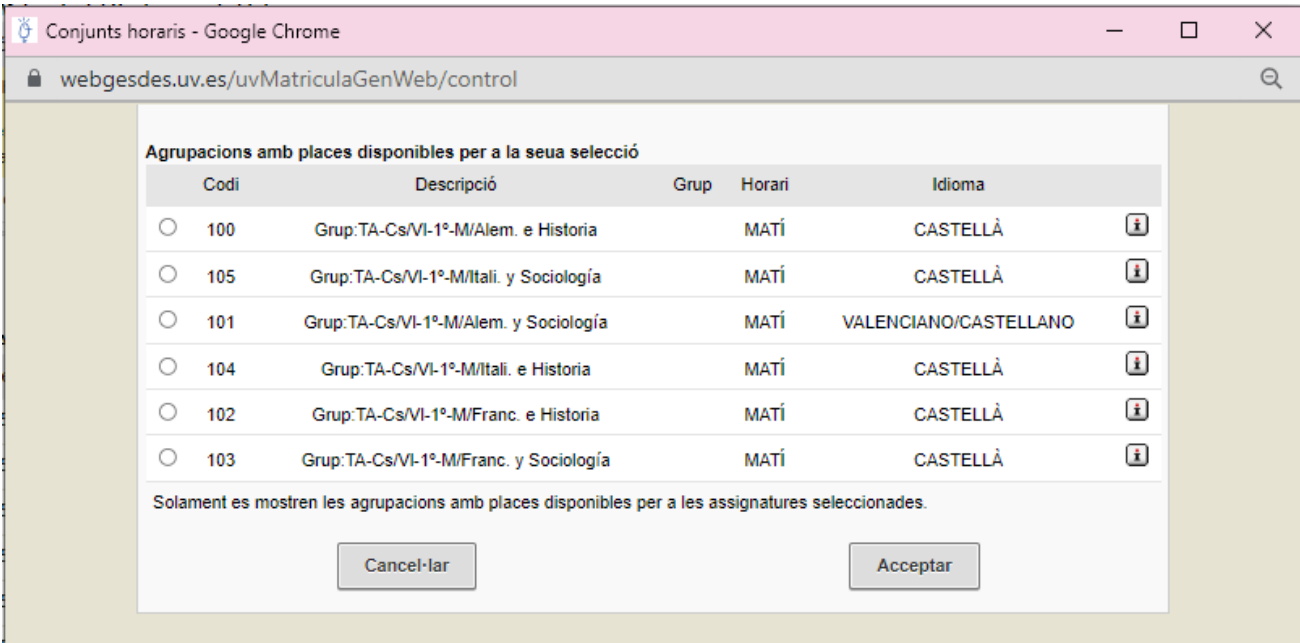

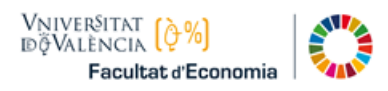

### Matrícula Asignaturas Obligatorias

En la pantalla de matrícula, escoger la pestaña del Curso 1º.

Seleccionar todas las asignaturas del Curso. A continuación, pulsar en el botón **Matricular**.

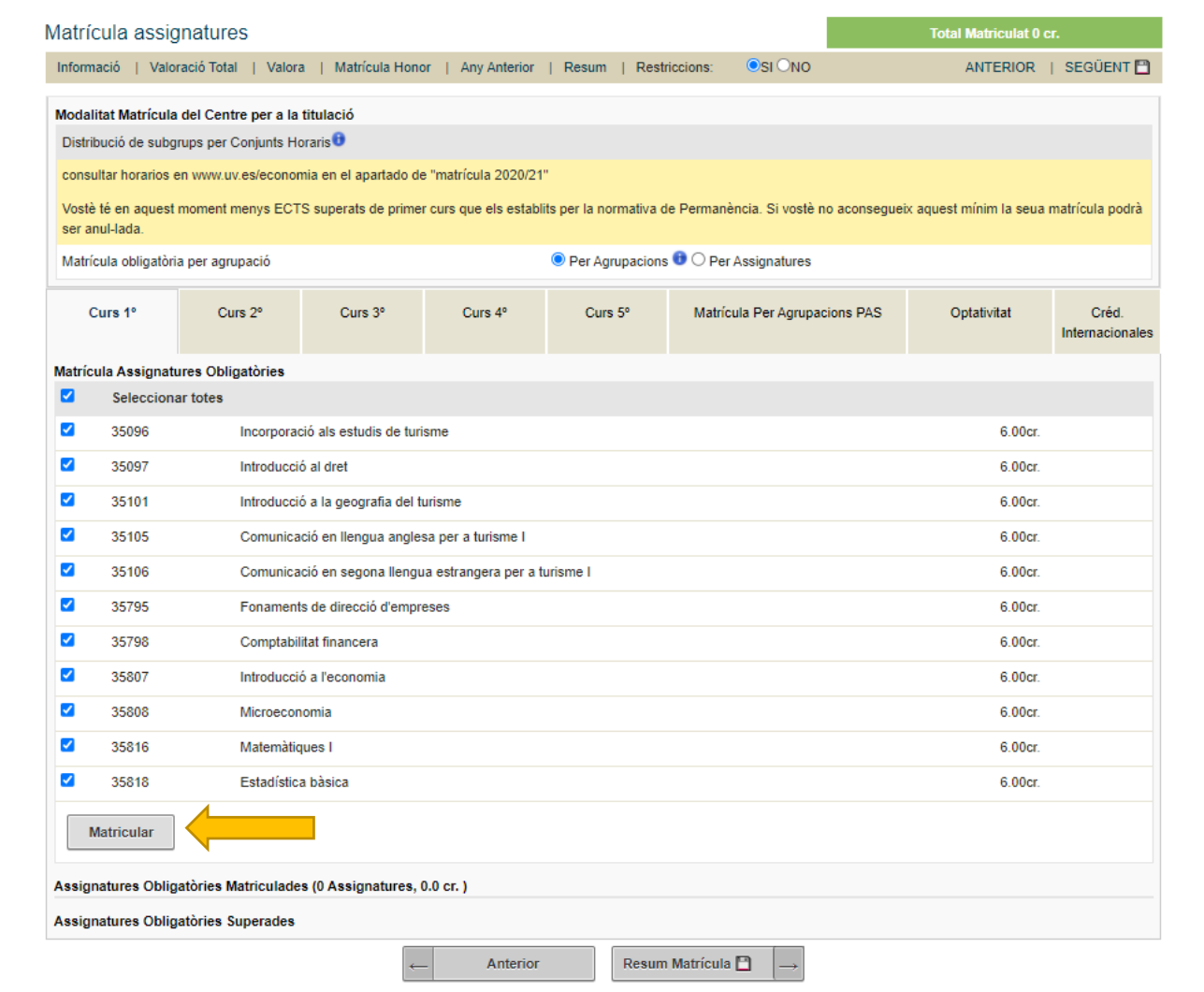

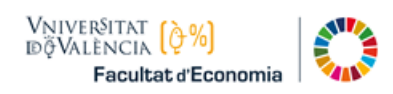

# Escoger Agrupación

Por ejemplo, si escoges la agrupación 100:

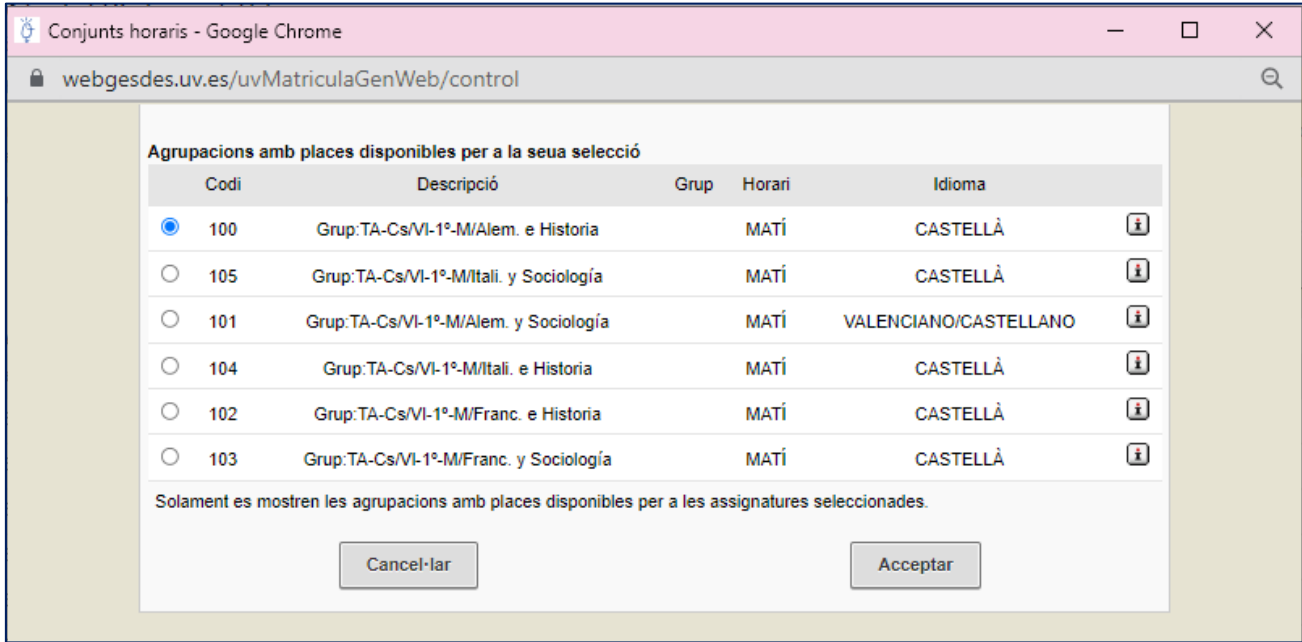

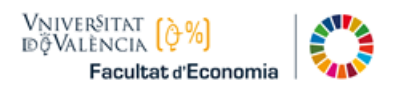

#### Resumen de Matrícula

Pulsar en el botón "Resum de Matrícula" que se halla abajo, y se mostrarán las doce asignaturas matriculadas (72 créditos):

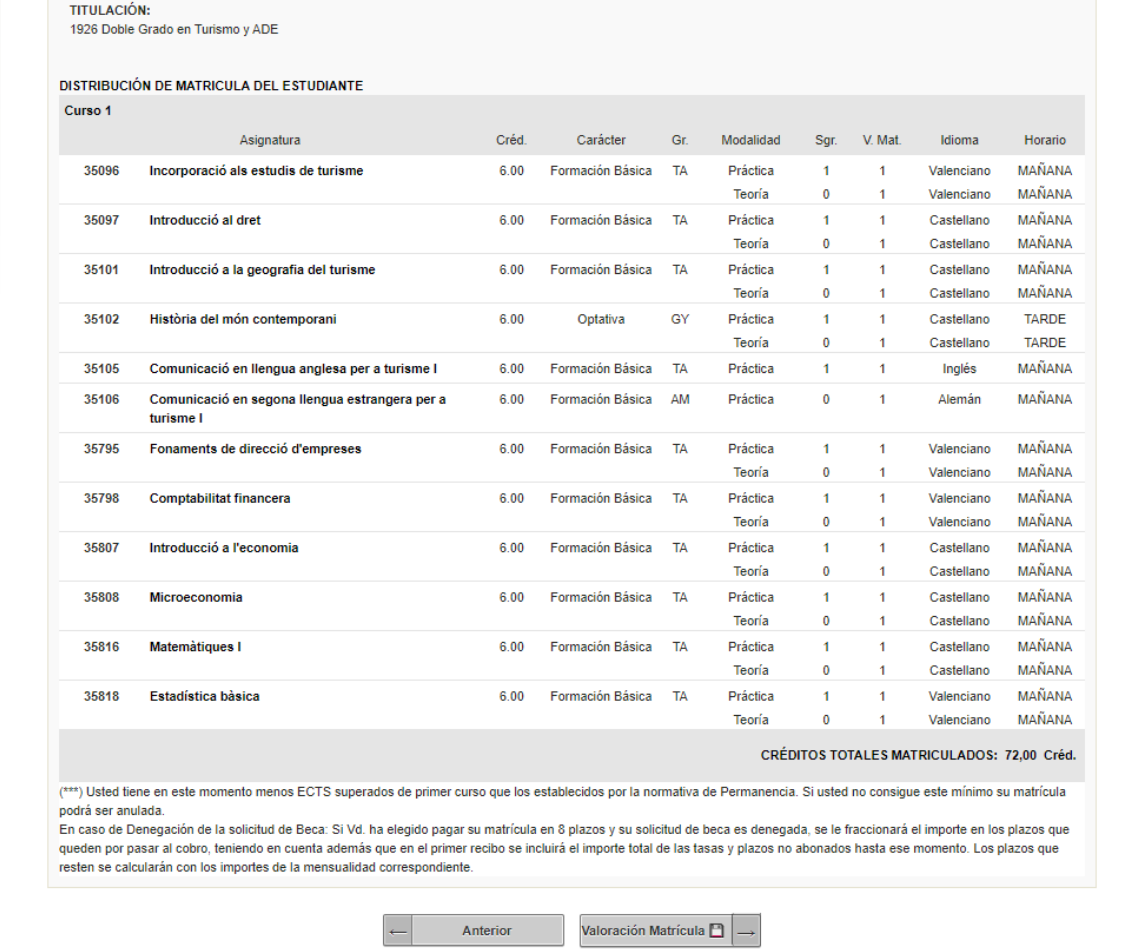